## **Technik**

## **Wo finde ich das bootfähige Medium?**

Melden Sie sich im [Webinterface](https://backup.instacloud.de/) an und klicken Sie dort auf den markierten Button:

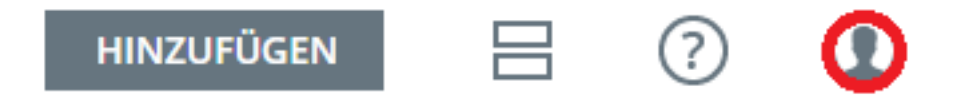

Wählen Sie nun als nächstes den Punkt "Downloads" im unten dargestellten Menü aus.

## Max Mustermann

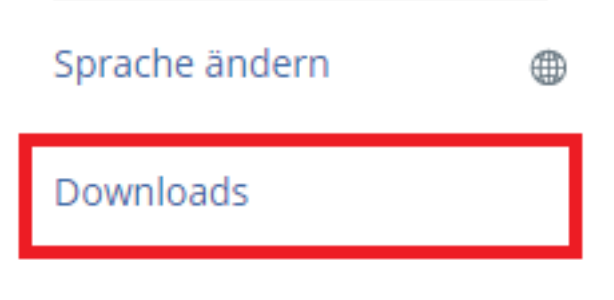

## Abmelden

Navigieren Sie nun im darauf folgenden Kontextfenster auf den im Screenshot markierten Punkt und laden Sie das Medium herunter.

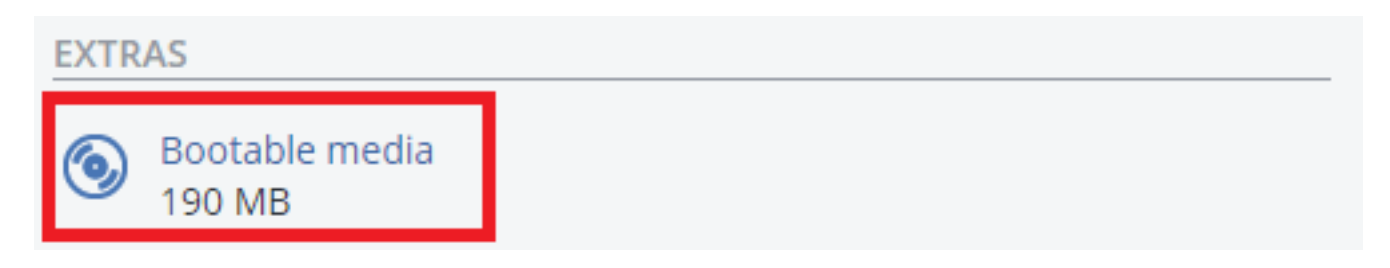

Eindeutige ID: #1202 Verfasser: Patrick Schneider Letzte Änderung: 2019-12-30 12:05